## GOUCHER | college

## **Wiki Basics for Students**

A wiki is a collaborative website whose content can be edited by anyone who has access to it. A wiki can be used for group work in an online course since everyone can edit the same pages. Documents, images, and other files can be uploaded to a wiki page and shared. Users/groups may work on a single wiki page together or work on individual/group pages inside the same wiki. Follow the instructor's directions.

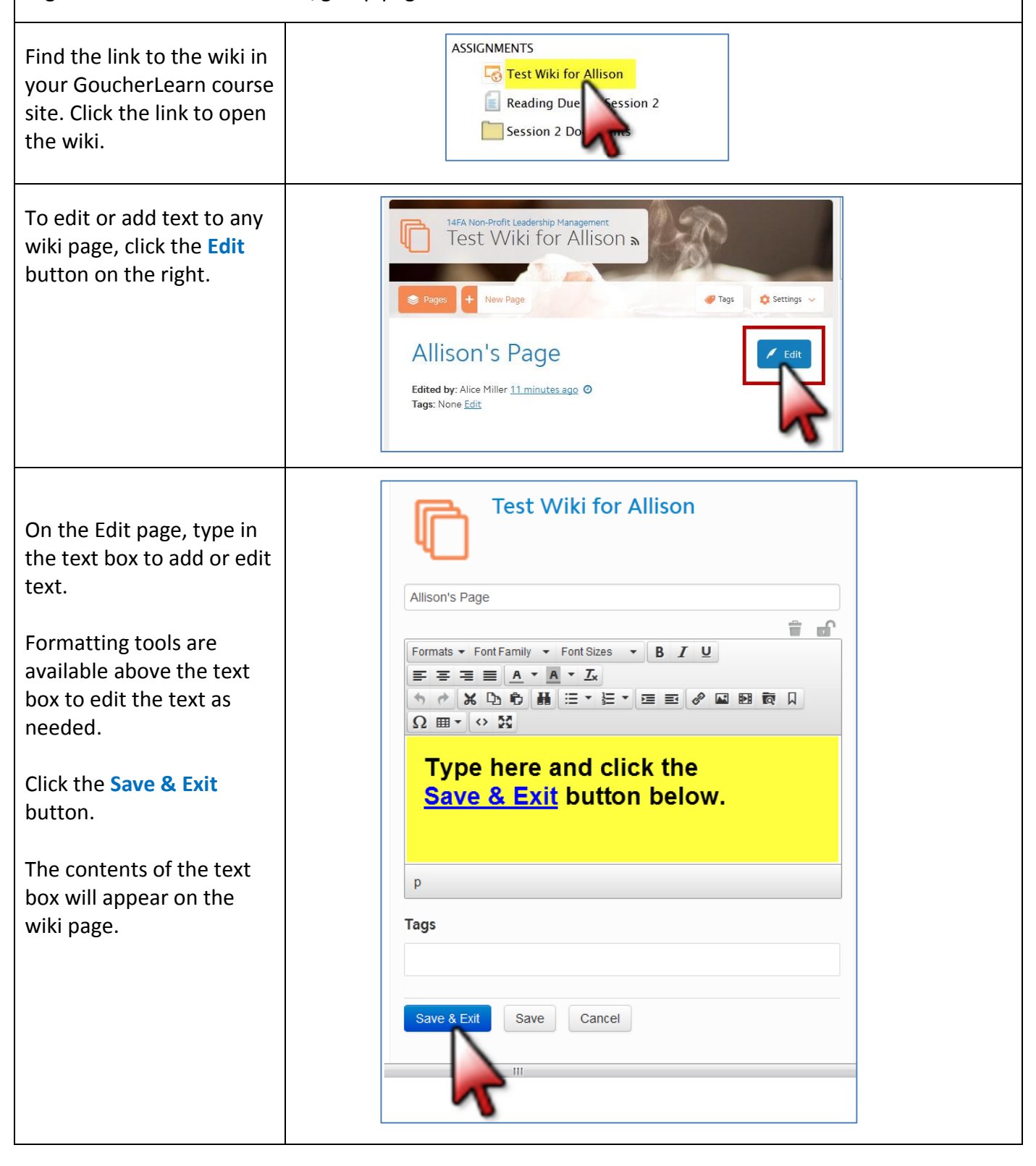

To upload a file , click the **Edit** button on any wiki page . Roll over all of the formatting buttons to see their function s. The **Upload File** button looks like a folder and spy glass.

1. Click the **Upload File**  button.

2. Click the **Browse** button and select a file that is saved on your computer. A link to the file will appear in the text box which is shaded during the upload process .

3. Click the **Submit** button.

4. Click the **Save & Exit** button.

The link to the selected file will appear on the wiki page.

When more than one user edits the same text , it is helpful for each user to use a different text color. Click the spot where you want to enter new text then click the **Text Color** button to select a new<br>color. Type your text using the new color . To identify your work , type your name in parenthes e s at the end of your first entry .

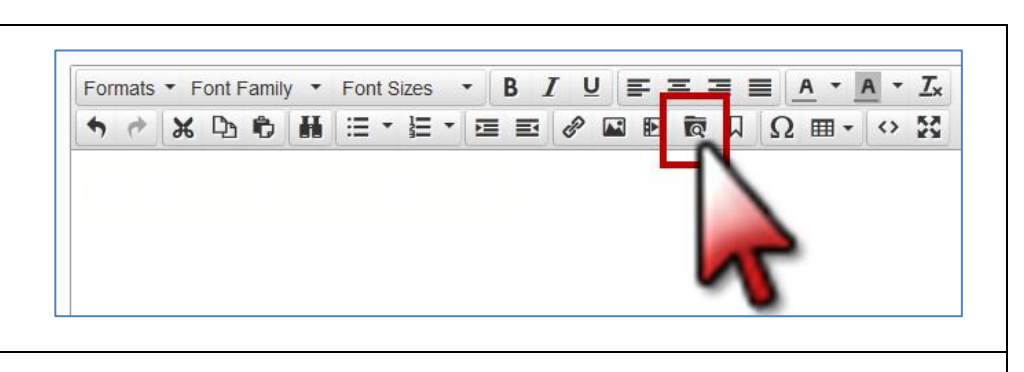

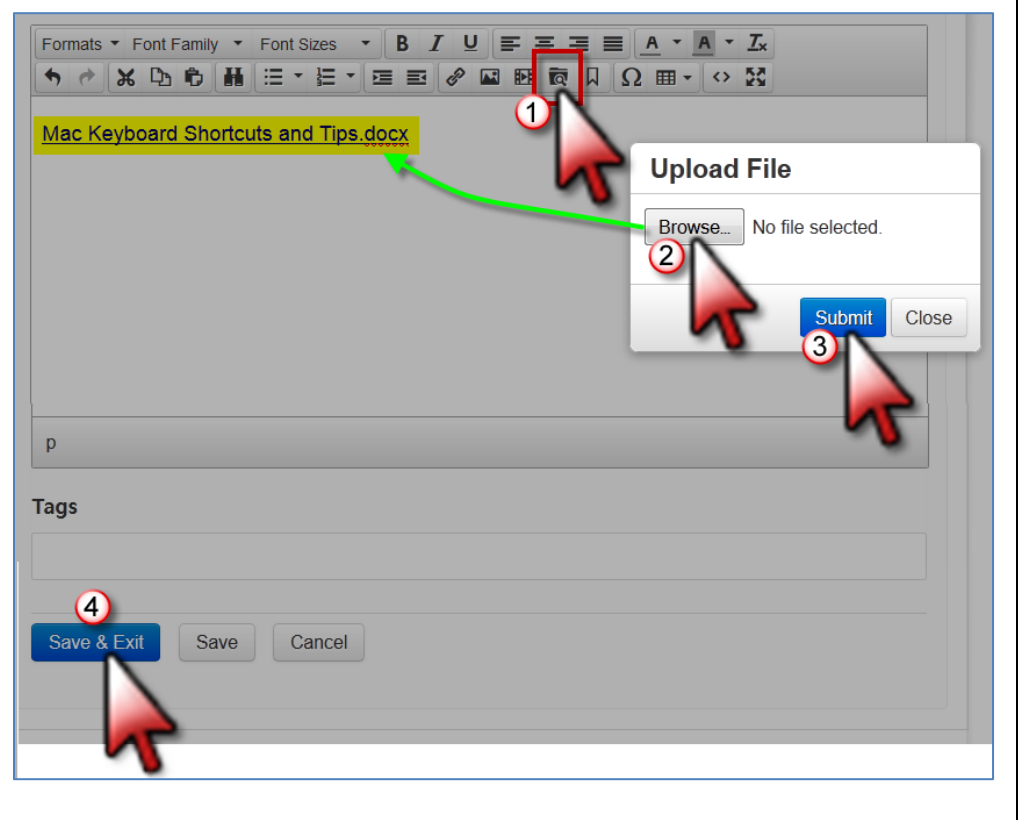

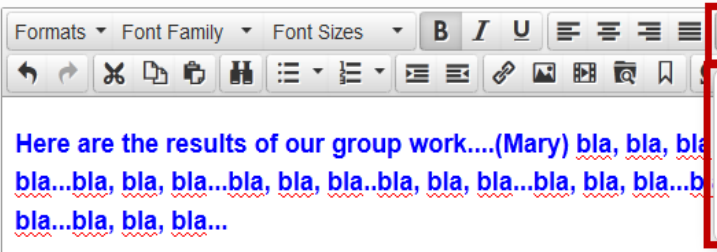

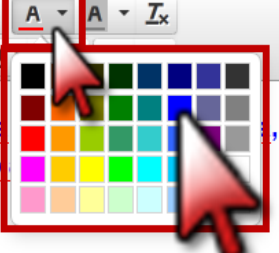

bla, bla, bla...bla, bla, bla...bla, bla, bla...bla, bla, bla...bla, bla...bla, bla...bla, bla, bla...bla bla, bla...bla, bla, bla... The outcomes from the second site included bla, bla, bla...t bla...bla, bla...bla,bla, bla...bla,...(Henry) bla, bla, bla...bla, bla, bla...bla, bla, bla...bla bla, bla...bla, bla, bla...bla, bla, bla...bla, bla, bla...bla, bla, bla...

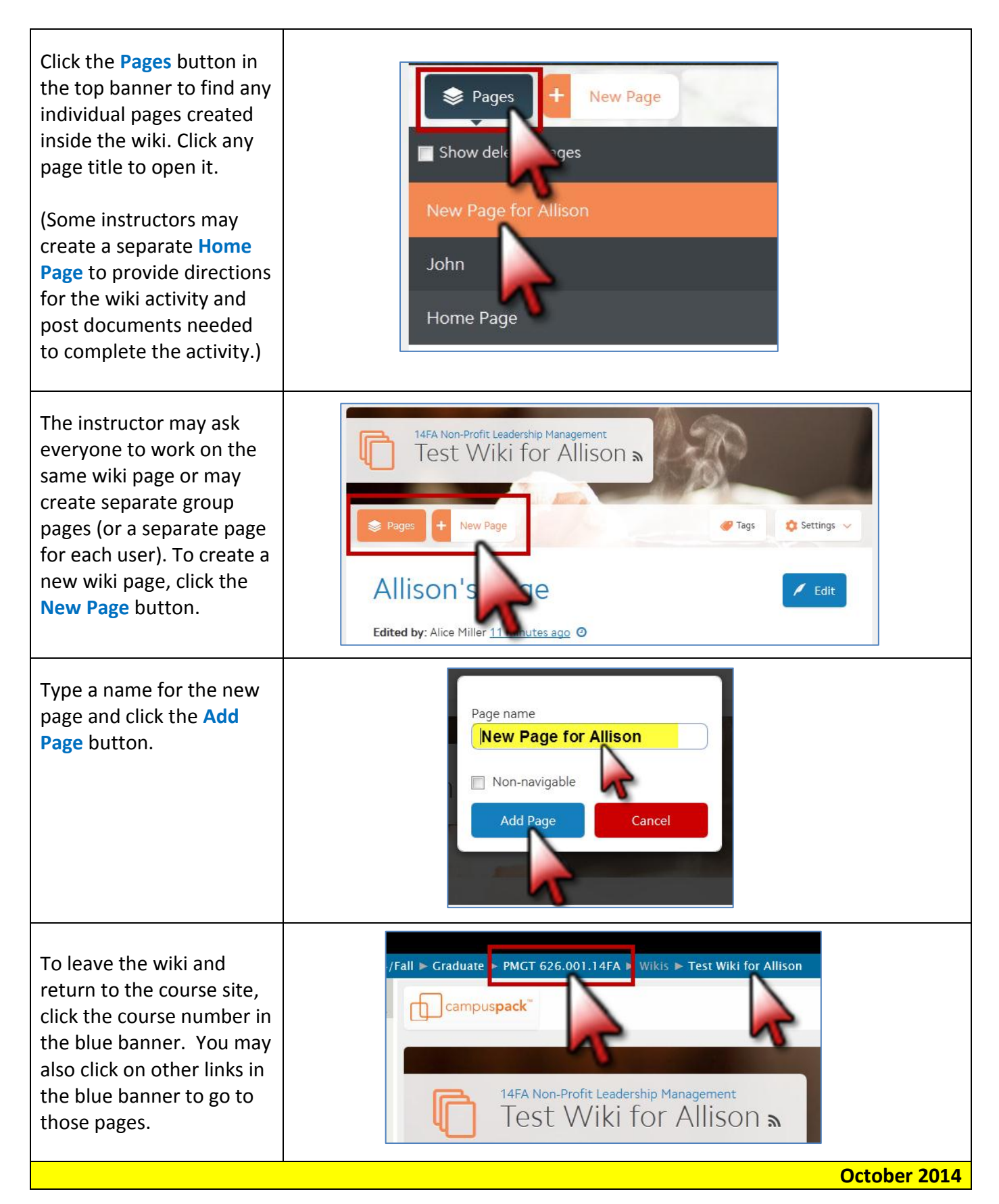